### **System Installation**

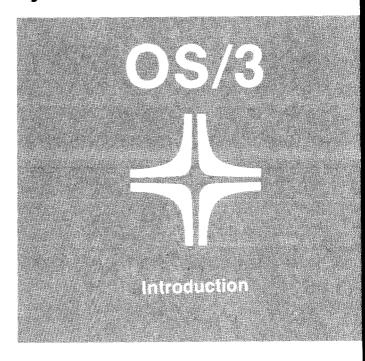

**Environment: System 80** 

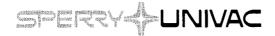

This document contains the latest information available at the time of preparation. Therefore, it may contain descriptions of functions not implemented at manual distribution time. To ensure that you have the latest information regarding levels of implementation and functional availability, please consult the appropriate release documentation or contact your local Sperry Univac representative.

Sperry Univac reserves the right to modify or revise the content of this document. No contractual obligation by Sperry Univac regarding level, scope, or timing of functional implementation is either expressed or implied in this document. It is further understood that in consideration of the receipt or purchase of this document, the recipient or purchaser agrees not to reproduce or copy it by any means whatsoever, nor to permit such action by others, for any purpose without prior written permission from Sperry Univac.

Sperry Univac is a division of Sperry Corporation.

FASTRAND, SPERRY UNIVAC, UNISCOPE, UNISERVO, and UNIVAC are registered trademarks of the Sperry Corporation. ESCORT, PAGEWRITER, PIXIE, and UNIS are additional trademarks of the Sperry Corporation.

This document was prepared by Systems Publications using the SPERRY UNIVAC UTS 400 Text Editor. It was printed and distributed by the Customer Information Distribution Center (CIDC), 555 Henderson Rd., King of Prussia, Pa., 19406.

SYSTEM INSTALLATION LETS YOU INSTALL
YOUR SPERRY UNIVAC SYSTEM 80
HARDWARE AND OS/3 SOFTWARE TO
BUILD A SYSTEM TO FIT YOUR SPECIAL
NEEDS.

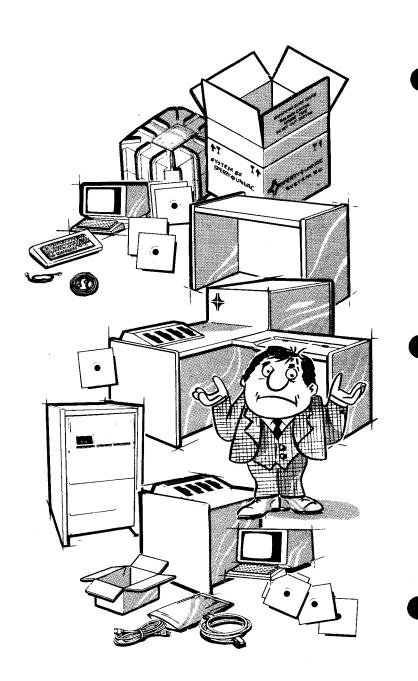

## what is system installation?

We're all familiar with the purchase of a new home appliance: When the manufacturer delivers the product, it's useless to you while it sits in the box. But as soon as you set it up and plug it in, it will wash your clothes or refrigerate your food, and, in general, make your life easier.

Similarly, when we deliver your new SPERRY UNIVAC System 80 data processing system, you will receive a collection of various pieces of System 80 hardware and Operating System/3 (OS/3) software. Apart they do nothing for you; together they form a powerful data processing system that will improve the daily operation of your business.

To make your system useful to you, Sperry Univac provides a set of easy-to-use procedures called system installation. You, with the help of your Sperry Univac representative, use these procedures to interconnect the various pieces of System 80 hardware and integrate the OS/3 software into this system.

We also provide a special set of procedures to perform system generation, or SYSGEN. SYSGEN lets you create the elements of your system to fit your individual needs, which, after all, you know the most about.

Generally, your Sperry Univac representative installs the new System 80 hardware and assures you that it works properly. Then, you install the OS/3 software. Once you install your software, you have the opportunity to generate your system using the easy-to-use SYSGEN procedures that we provide.

You then build the elements of your system and decide which processing options you want it to include. Finally, you perform SYSGEN to inform your system of your decisions. When you're finished, you have a system that is both useful and efficient – one that answers your individual needs.

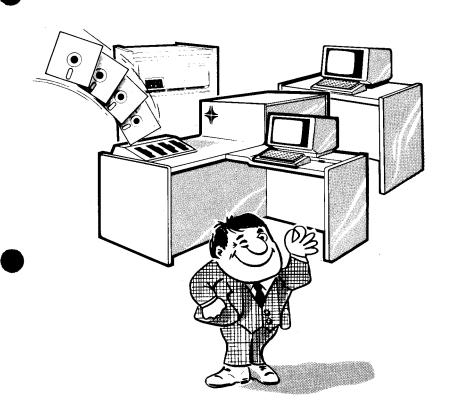

# what do I need to perform system installation?

After the SPERRY UNIVAC System 80 hardware is installed, to install your operating system the way you want, you need:

- OS/3 release software;
- a SYSRES volume; and
- SYSGEN procedures.

Let's discuss each of these necessary parts.

#### OS/3 Release Software

Sperry Univac delivers your software on a set of release diskettes. This software release package contains the system control software that you need to use your computer. It may also contain optional software you ordered to complement your particular operation. Sperry Univac provides

easy-to-use routines for installing all of this software and for verifying that you installed it correctly.

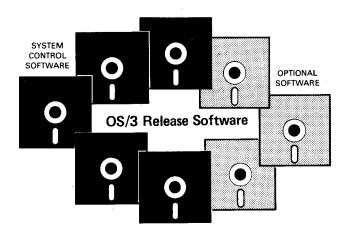

In addition, we regularly deliver software maintenance packages, or SMPs. SMPs contain changes to OS/3 software that maintain the software's effectiveness. We also supply easy-to-use routines for installing SMPs.

#### **SYSRES Volume**

During software installation, you copy the software from your release diskettes onto the disk that we call your system resident volume, or

SYSRES. SYSRES contains all your system software and must be online whenever you use System 80.

Once you install your software, you can generate it to build the elements of your system to fit your needs.

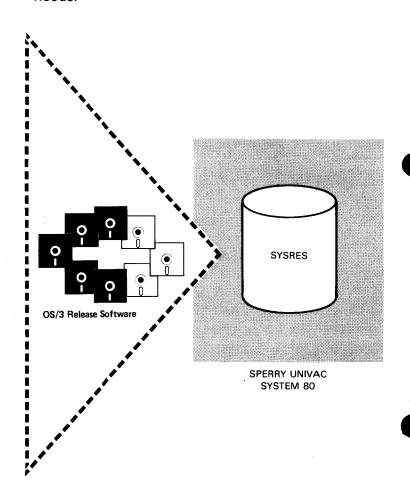

#### SYSGEN

As we mentioned earlier, to help you create the elements of your system, Sperry Univac provides a set of procedures that we call system generation, or SYSGEN. These procedures let you choose which of the available processing options you want to include in your system.

Sperry Univac has designed these SYSGEN procedures so that they are easy to use, yet powerful enough to create customized system elements. Let's discuss what the various SYSGEN products are and what they do for you.

 The SYSGEN Dialog and the Parameter Processor

When you are ready to generate your system, you'll probably have questions about how you actually go about doing it. For example, you may ask, "How do I decide which processing options I need?" or "How do I inform my system of my decisions?". The answer to these questions is the software facility called the SYSGEN dialog.

The SYSGEN dialog helps you to prepare and process your SYSGEN choices, which we call parameters. It does so by displaying questions and menus, or lists of choices, to you at your workstation and accepting the answers and choices that you key in. And it shows you HELP screens whenever you need help in making decisions about SYSGEN options.

You key in HELP

PROGRAM=DIALOG FOR SYSTEM GENERATION

THE DIALOG FOR SYSTEM GENERATION IS A COMPUTER ASSISTED METHOD FOR PREPARING SYSGEN PARAMETER SETS. FOR A DESCRIPTION OF THE DIALOG PROCESS. ENTER 'HELP' IN THE SPACE PROVIDED.

HFIP

and your workstation displays a HELP screen. THE DIALOG METHOD USES THE COMPUTER TO ASSIST YOU IN PREPARING PARAMETER SETS BY PROVIDING EXPLANATIONS AND PROMPTING FOR DATA ENTRY. AS PARAMETERS ARE NEEDED, THE DIALOG PROCEEDS UNTIL A COMPLETE PARAMETER SET HAS BEEN GENERATED. ALL THE PARAMETERS ARE VERIFIED BY THE USER BEFORE THEY ARE OUTPUT FOR USE BY THE SYSGEN PARAMETER PROCESSOR. PARAMETERS ARE SPECIFIED EITHER BY SELECTING OPTIONS FROM A MENU OR BY ENTERING DATA DIRECTLY FROM A WORKSTATION.

The SYSGEN dialog presents the various processing options to you in convenient, orderly groups. For example, the first group of parameters enables you to define the Supervisor, the necessary system element that manages your system. The various parameters in this group let you customize your supervisor to fit your needs and your hardware configuration.

As an added feature, you need not worry about specifying every SYSGEN parameter. Your OS/3 system provides *default values* for parameters that you omit or specify incorrectly. For inexperienced SYSGEN users, these default values build a workable and useful system; as you become more experienced, you can choose parameters more specifically to improve your operation.

When you complete your dialog session, the dialog supplies your choices to the SYSGEN parameter processor. The parameter processor checks that your choices are correct and logical, and informs your system of your choices. It gives you a printed listing that shows the options you chose, the defaults you accepted, and the parameters you specified incorrectly. And it tells you the steps you should follow next.

#### SYSGEN Job Control Streams

To make the actual generation of your system as easy as possible, Sperry Univac provides a set of SYSGEN job control streams. Using the parameter choices that the parameter processor supplies, these job streams do all of the difficult work; all you do is key in simple commands to start the appropriate job stream at the appropriate time.

The SYSGEN job control streams initiate the routines that generate the elements of your system, for example, supervisor elements or communications elements.

Your only responsibility is to key in the commands that start the jobs; the job streams themselves do the work.

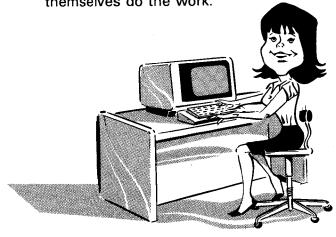

## how do I install my system?

Let's follow a complete system installation to see how you use the various products that Sperry Univac supplies for installing your system.

First, your hardware is installed. Next, you use the simple software installation routines to install the contents of your OS/3 release diskettes onto your SYSRES volume.

Once your software resides on SYSRES, you're ready to generate your system. You simply use the SYSGEN dialog to answer questions about the kind of system that you want to generate. The dialog gives your choices to the SYSGEN parameter processor, which, in turn, tells you which parameters you need to correct, if any. And it tells you which SYSGEN job streams you should run. Then you simply key in the job control stream names. Your system tells you when each one stops so you know when to key in the next command.

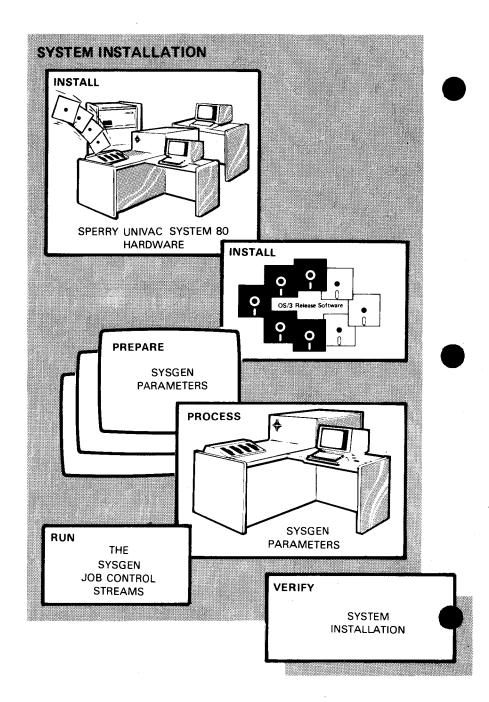

After you've run all the necessary job streams, you verify that you've correctly installed your system using verification procedures that we supply. Once you've performed these procedures, you've completely installed and generated a useful and powerful data processing system that answers your individual needs.

#### summary

Sperry Univac makes your system installation as easy as possible. We do this by supplying simple routines and facilities that help you build your data processing system. When you've completed system installation, you have a useful and efficient system that suits your particular data processing needs.

If you want more information about system installation, ask your Sperry Univac representative to order you a copy of the system installation guide. It gives you detailed information about all aspects of system installation, as well as practical examples and illustrations.

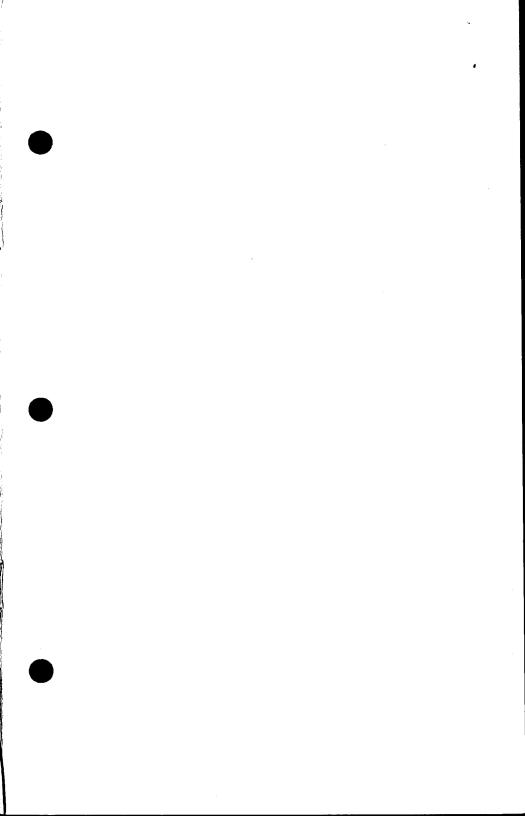

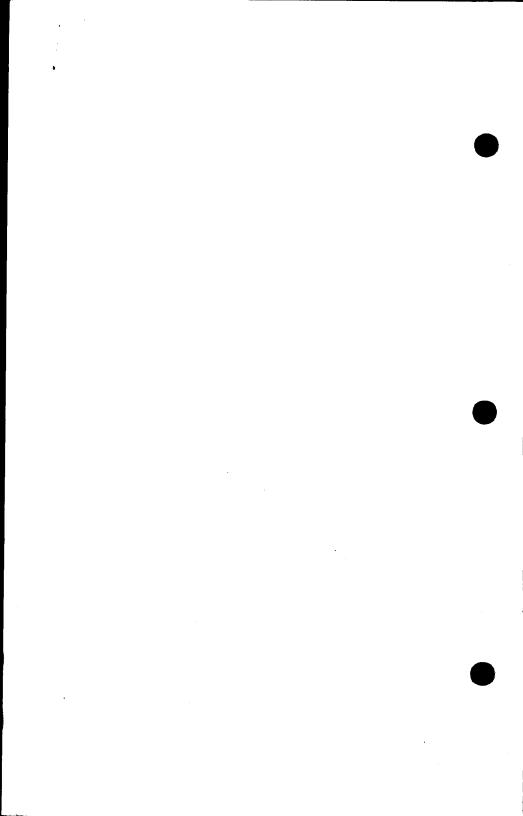